## Externe Speicher- und Erweiterungskarten Benutzerhandbuch

© Copyright 2008 Hewlett-Packard Development Company, L.P.

Das SD Logo ist eine Marke ihres Inhabers.

Hewlett-Packard ("HP") haftet ausgenommen für die Verletzung des Lebens, des Körpers, der Gesundheit oder nach dem Produkthaftungsgesetz – nicht für Schäden, die fahrlässig von HP, einem gesetzlichen Vertreter oder einem Erfüllungsgehilfen verursacht wurden. Die Haftung für grobe Fahrlässigkeit und Vorsatz bleibt hiervon unberührt.

Inhaltliche Änderungen dieses Dokuments behalten wir uns ohne Ankündigung vor. Die Informationen in dieser Veröffentlichung werden ohne Gewähr für ihre Richtigkeit zur Verfügung gestellt. Insbesondere enthalten diese Informationen keinerlei zugesicherte Eigenschaften. Alle sich aus der Verwendung dieser Informationen ergebenden Risiken trägt der Benutzer.

Die Garantien für HP Produkte werden ausschließlich in der entsprechenden, zum Produkt gehörigen Garantieerklärung beschrieben. Aus dem vorliegenden Dokument sind keine weiter reichenden Garantieansprüche abzuleiten.

Erste Ausgabe: April 2008

Teilenummer des Dokuments: 486476-041

### **Produkthinweis**

In diesem Benutzerhandbuch werden die Funktionen beschrieben, die von den meisten Modellen unterstützt werden. Einige Funktionen sind auf Ihrem Computer möglicherweise nicht verfügbar.

# **Inhaltsverzeichnis**

### 1 Verwenden von Karten im Lesegerät für SD-Karten

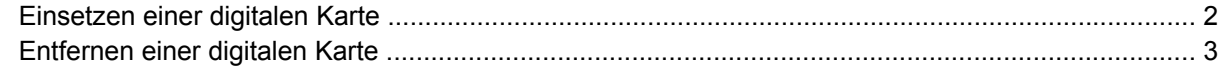

#### 2 Verwenden von ExpressCards

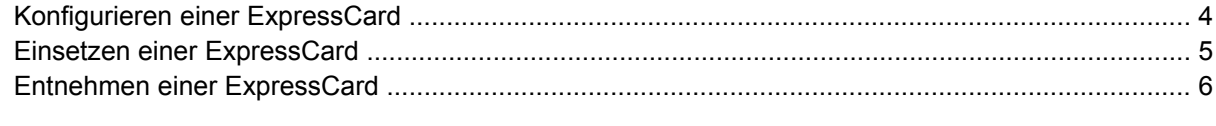

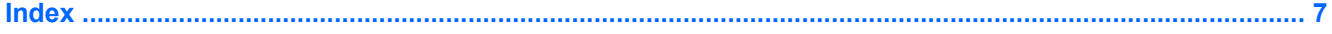

# <span id="page-6-0"></span>**1 Verwenden von Karten im Lesegerät für SD-Karten**

Optionale digitale Karten ermöglichen eine sichere Datenspeicherung und komfortable gemeinsame Nutzung von Daten. Diese Karten werden oft mit Kameras und Handhelds sowie anderen Computern verwendet, die mit einem entsprechenden Steckplatz ausgestattet sind.

Das Lesegerät für SD-Karten unterstützt die folgenden Formate:

- MultiMediaCard (MMC)
- **•** Secure Digital (SD-Speicherkarte)

### <span id="page-7-0"></span>**Einsetzen einer digitalen Karte**

- **ACHTUNG:** Üben Sie beim Einsetzen einer digitalen Karte minimalen Druck aus, um die Anschlüsse nicht zu beschädigen.
	- **1.** Halten Sie die digitale Karte mit der Beschriftungsseite nach oben und mit den Anschlüssen in Richtung Computer.
	- **2.** Schieben Sie die Karte in das Lesegerät für SD-Karten, und drücken Sie die Karte dann in das Lesegerät, bis sie vollständig eingesetzt ist.

Wenn das Gerät erkannt wurde, wird ein Menü mit den verfügbaren Optionen angezeigt.

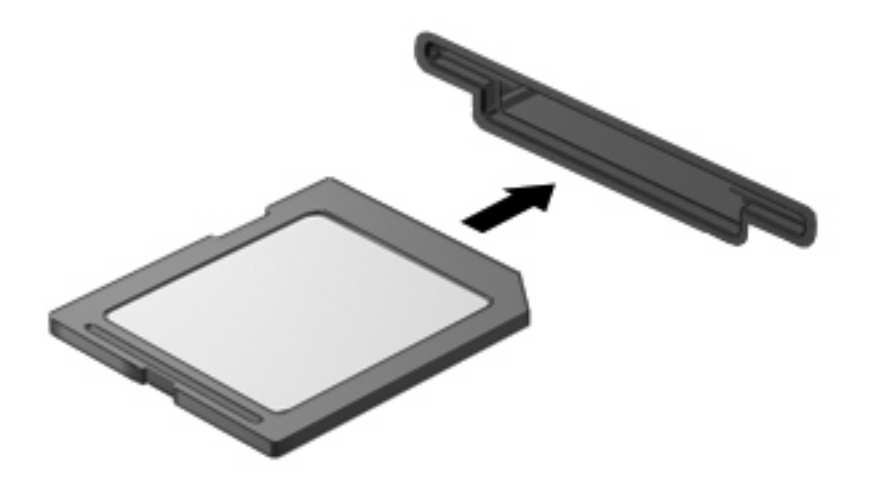

### <span id="page-8-0"></span>**Entfernen einer digitalen Karte**

- **ACHTUNG:** Um den Verlust von Daten bzw. Systemblockierung zu vermeiden, stellen Sie vor dem Entfernen sicher, dass der Computer nicht auf die digitale Karte zugreift.
	- **1.** Speichern Sie alle Daten und schließen Sie alle Programme, die auf die digitale Karte zugreifen.
	- **EY HINWEIS:** Ausführliche Informationen zum Entfernen von Karten finden Sie in der Benutzerdokumentation der digitalen Karte.
	- **2.** Drücken Sie die digitale Karte vorsichtig nach innen **(1)**, und nehmen Sie sie dann aus dem Steckplatz **(2)**.

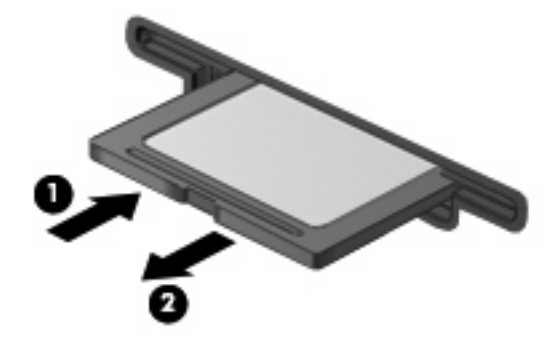

## <span id="page-9-0"></span>**2 Verwenden von ExpressCards**

Bei einer ExpressCard handelt es sich um eine Hochleistungs-PC Card, die in den ExpressCard-Steckplatz eingesetzt wird.

Wie Standard-PC Cards sind auch ExpressCards so konstruiert, dass sie den Standardspezifikationen der Personal Computer Memory Card International Association (PCMCIA) entsprechen.

### **Konfigurieren einer ExpressCard**

Installieren Sie nur die für Ihr Betriebssystem erforderliche Software. Wenn Sie der Hersteller der ExpressCard zur Installation kartenspezifischer Treiber auffordert:

- Installieren Sie nur die Gerätetreiber für Ihr Betriebssystem.
- **Installieren Sie keine weitere Software, wie zum Beispiel Card Services, Socket Services oder** Aktivierungsprogramme, die vom ExpressCard-Hersteller geliefert werden.

### <span id="page-10-0"></span>**Einsetzen einer ExpressCard**

**ACHTUNG:** Um Schäden am Computer oder an externen Speicher- oder Erweiterungskarten vorzubeugen, setzen Sie keine PC Card in einen ExpressCard-Steckplatz ein.

**ACHTUNG:** So vermeiden Sie, dass Anschlüsse beschädigt werden:

Üben Sie beim Einsetzen einer ExpressCard nur minimalen Druck aus.

Bewegen oder transportieren Sie den Computer nicht, wenn eine ExpressCard gerade in Betrieb ist.

Im ExpressCard-Steckplatz befindet sich möglicherweise ein Schutzeinsatz. So entfernen Sie den Einsatz:

- **1.** Drücken Sie den Einsatz nach innen **(1)**, um ihn freizugeben.
- **2.** Ziehen Sie den Einsatz aus dem Steckplatz. **(2)**.

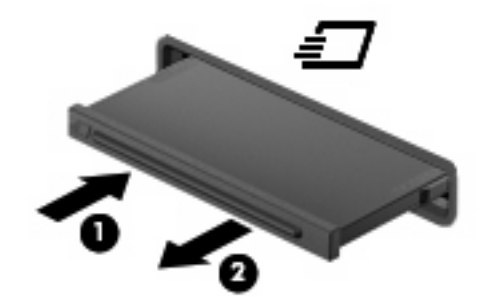

So setzen Sie eine ExpressCard ein:

- **1.** Halten Sie die Karte mit der Beschriftungsseite nach oben und dem Anschluss in Richtung Computer.
- **2.** Schieben Sie die Karte in den ExpressCard-Steckplatz, und drücken Sie die Karte dann in den Steckplatz, bis sie vollständig eingesetzt ist.

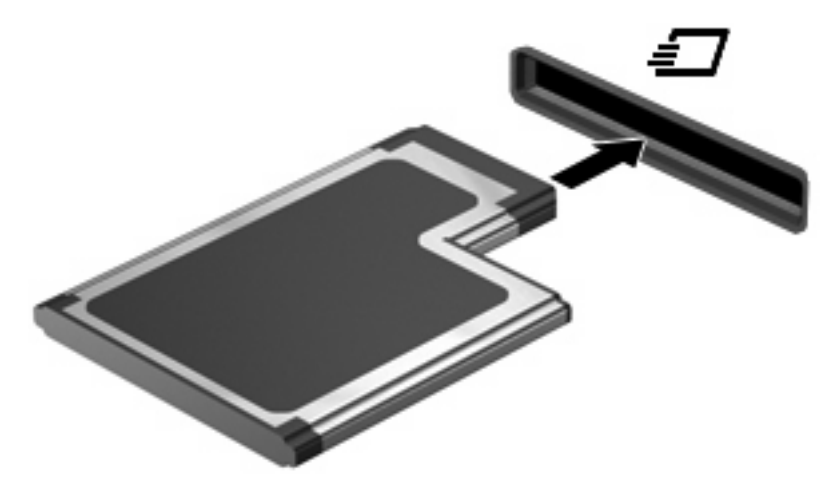

**HINWEIS:** Eingesetzte ExpressCards verbrauchen auch dann Strom, wenn sie nicht aktiv sind. Deaktivieren oder entfernen Sie deshalb nicht verwendete ExpressCards, um Energie zu sparen.

### <span id="page-11-0"></span>**Entnehmen einer ExpressCard**

- **ACHTUNG:** Um den Verlust von Daten bzw. Systemblockierung zu vermeiden, stellen Sie vor dem Entfernen sicher, dass der Computer nicht auf die ExpressCard zugreift.
	- **1.** Speichern Sie alle Daten und schließen Sie alle Programme, die auf die ExpressCard zugreifen.
	- **EY HINWEIS:** Ausführliche Informationen zum Entfernen von Karten finden Sie in der Benutzerdokumentation der ExpressCard.
	- **2.** Drücken Sie die ExpressCard vorsichtig nach innen **(1)**, und nehmen Sie sie dann aus dem Steckplatz **(2)**.

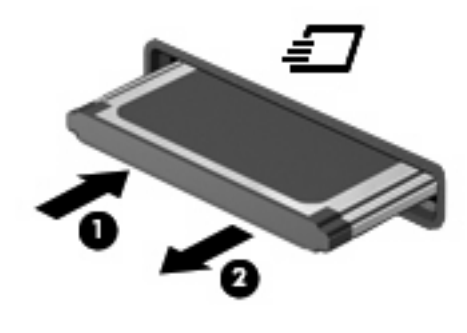

## <span id="page-12-0"></span>**Index**

### **D**

Digitale Karte Definition [1](#page-6-0)

### **E**

**ExpressCard** Definition [4](#page-9-0) ExpressCard-Steckplatz Konfigurieren [4](#page-9-0)

### **K**

Konfigurieren von ExpressCards [4](#page-9-0)

#### **L**

Lesegerät für SD-Karten [1](#page-6-0)

#### **M**

MultiMediaCard Definition [1](#page-6-0)

#### **S**

SD-Karte Definition [1](#page-6-0)

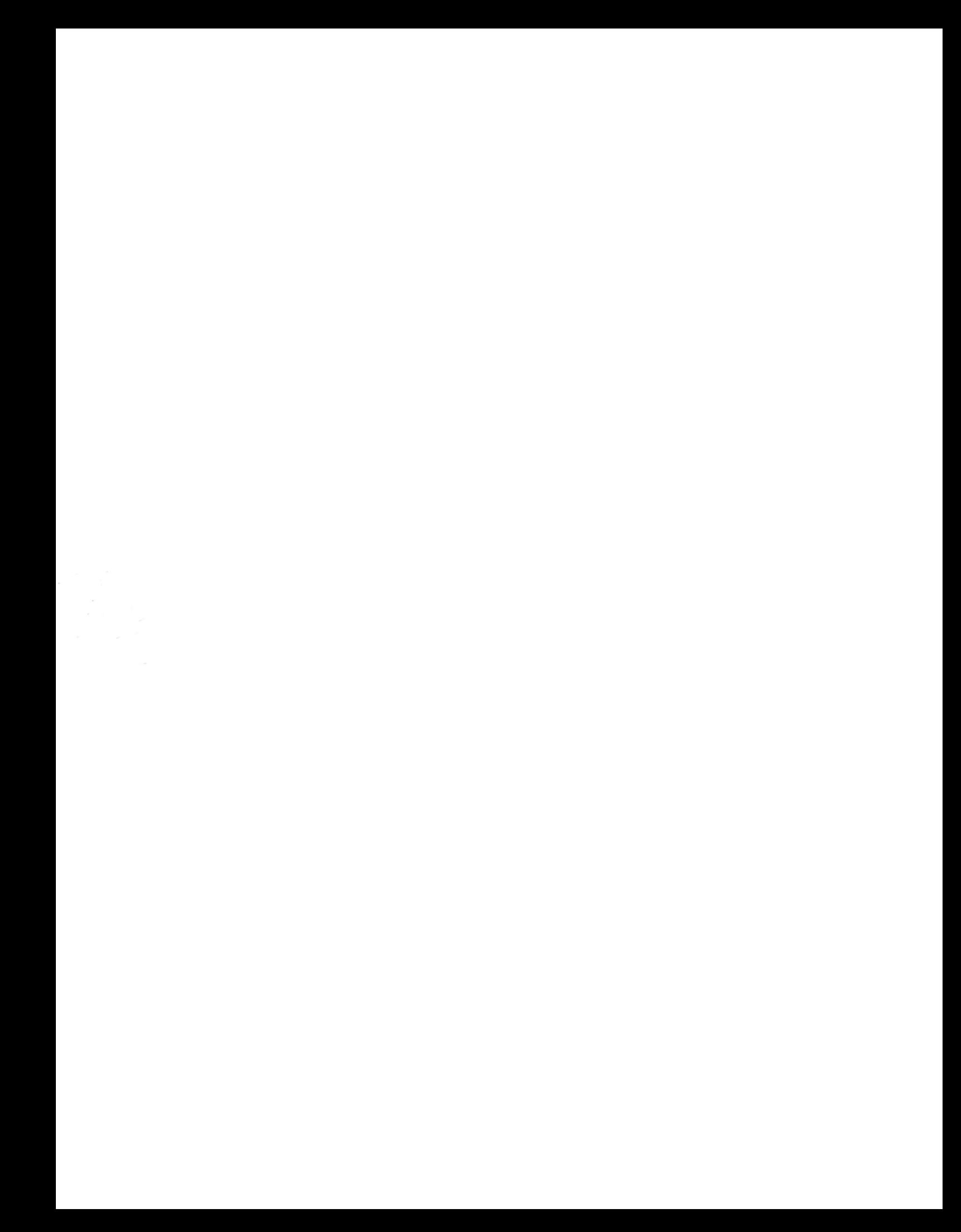